## **AT Commands**

All of the LM-130 module's settings and commands are transmitted over UART using the ASCII interface. All commands need to be terminated with <CR><LF> and any replies they generate will also be terminated by the same sequence.

**After setting LM-130 module, you must use AT command (AAT1 Save) to save the settings to the flash. You would see "ok" when the settings are saved. Then use AT command (AAT1 Reset) to run the new settings.** 

The settings for the UART interface are 57600 bps, 8 bits, no parity, 1 stop bit, no flow control.

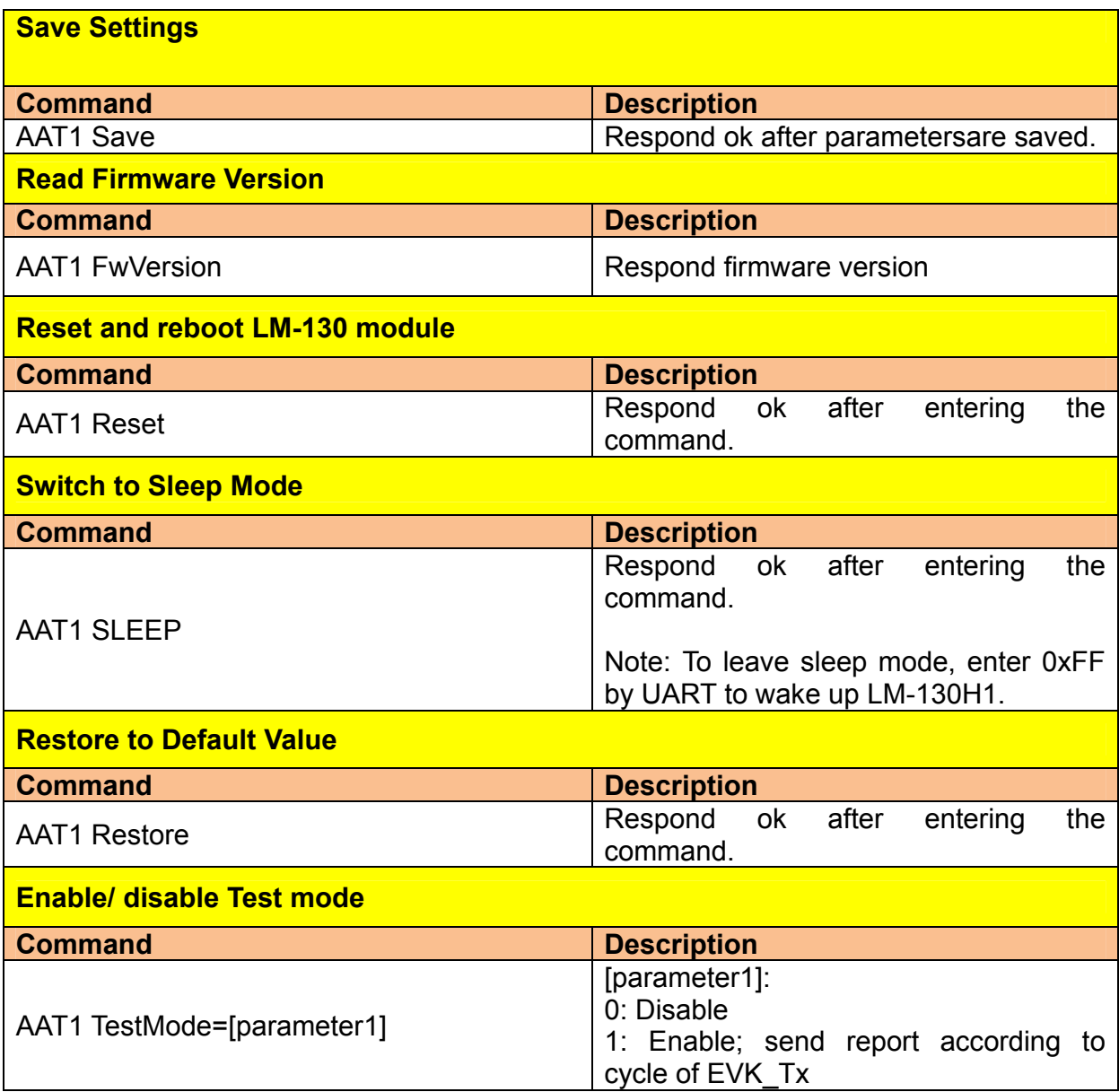

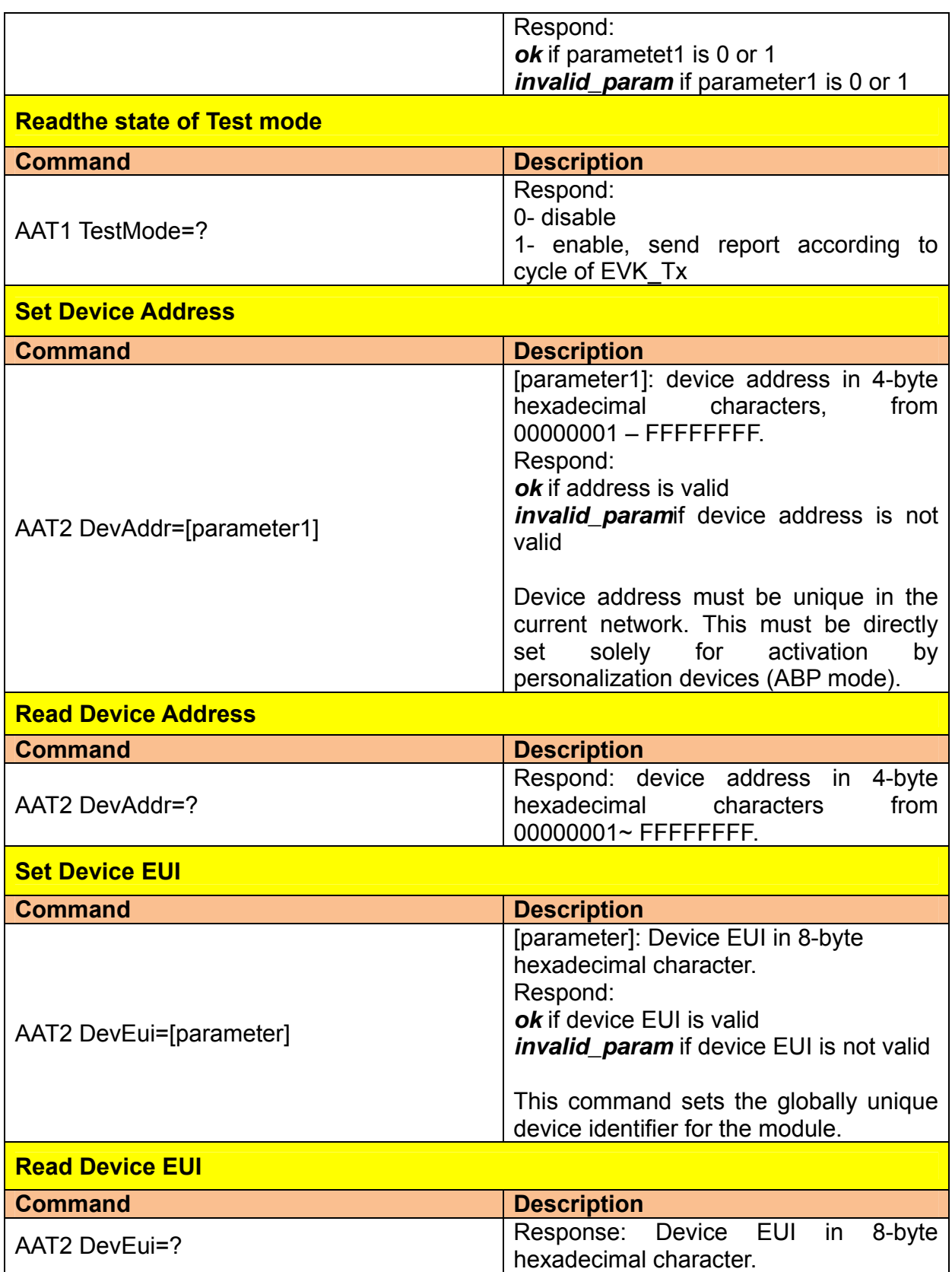

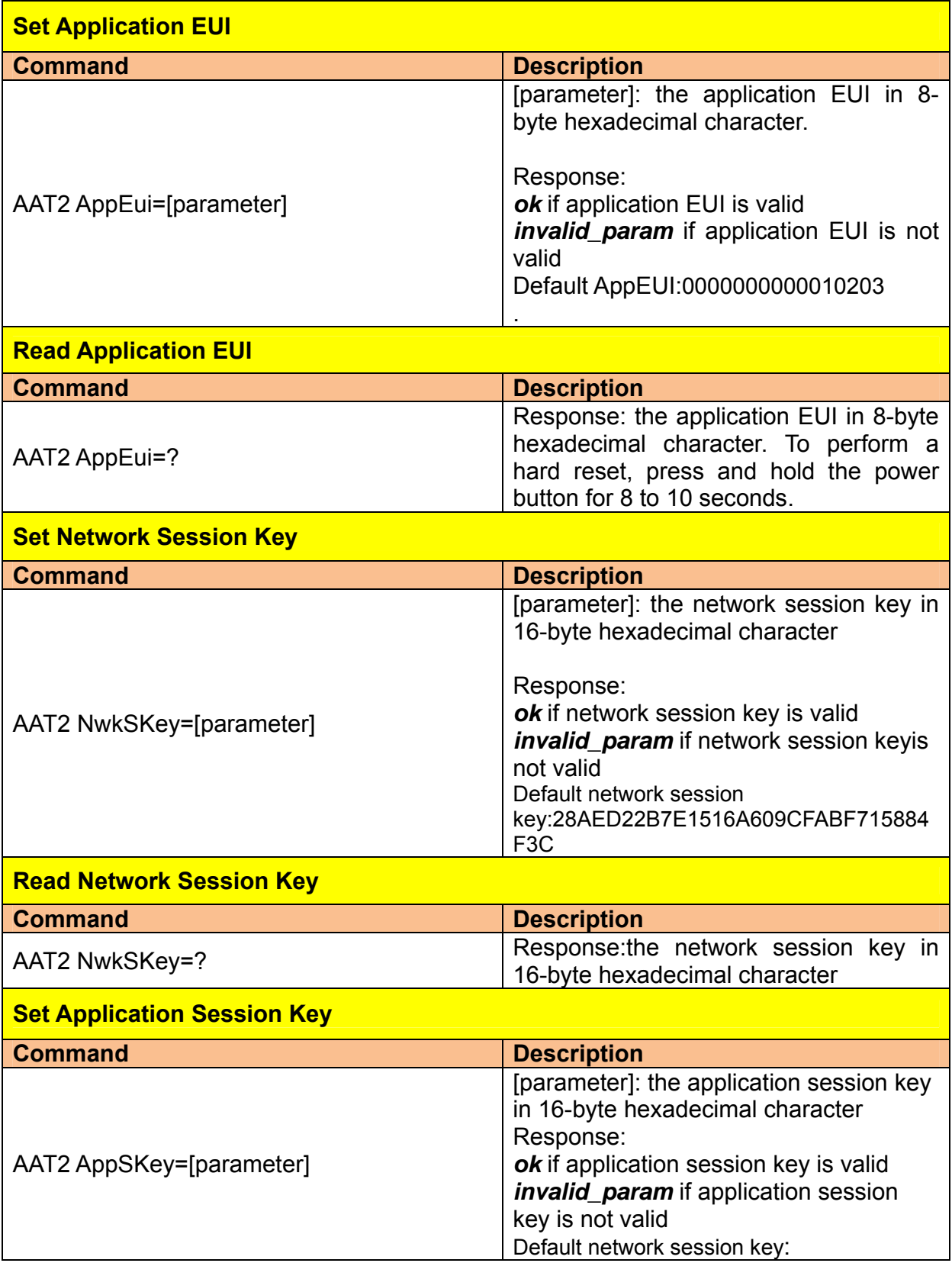

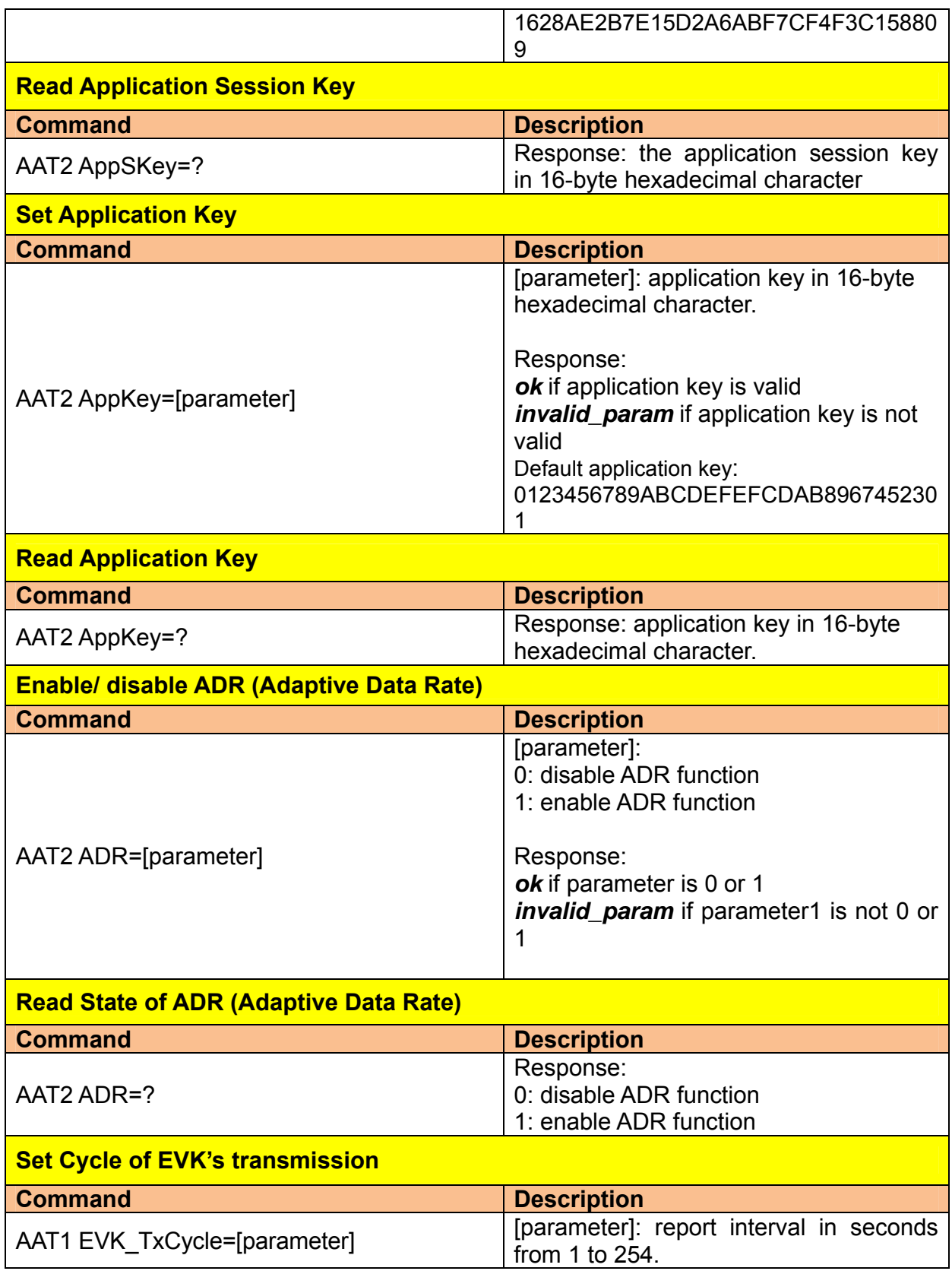

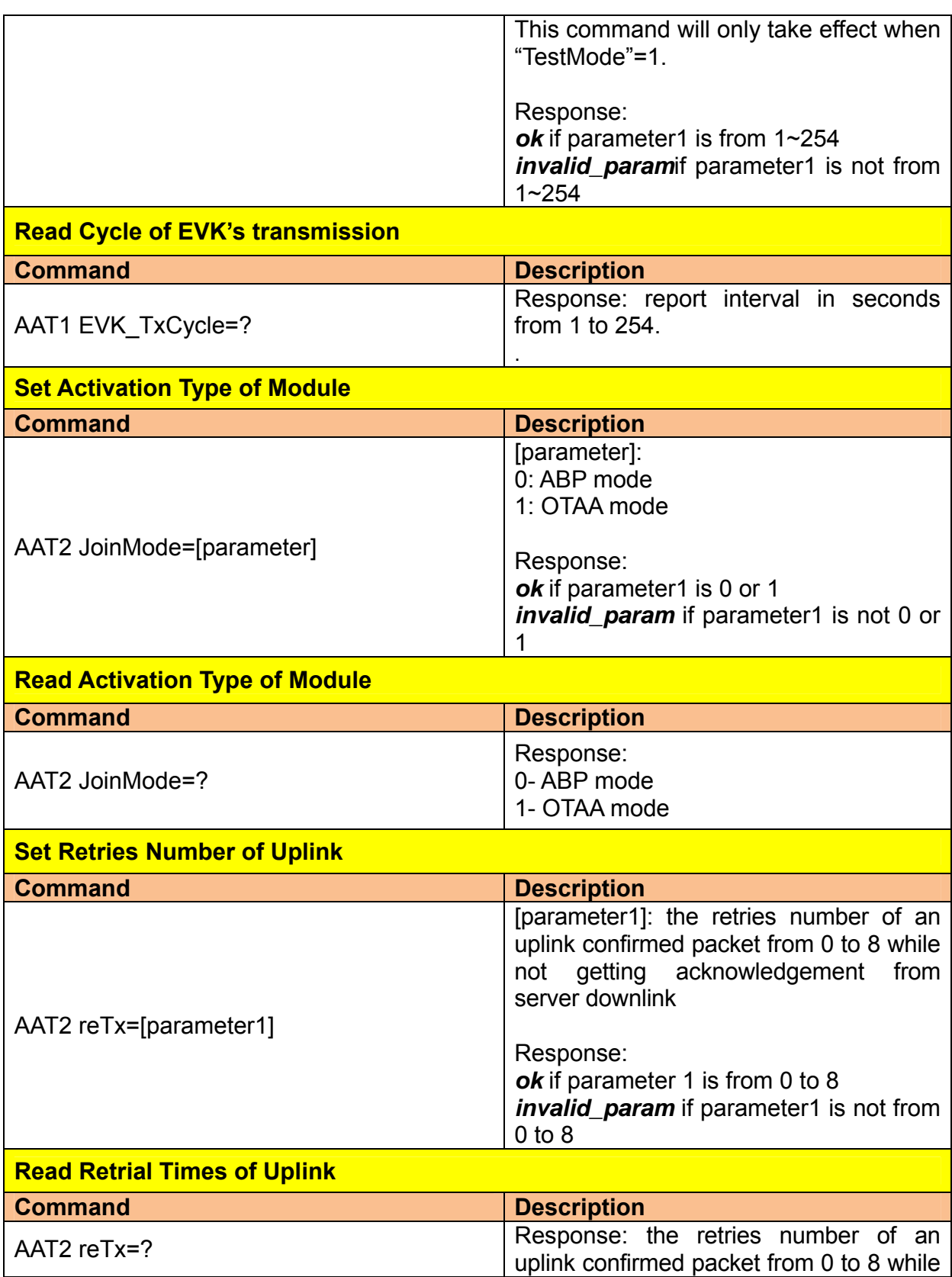

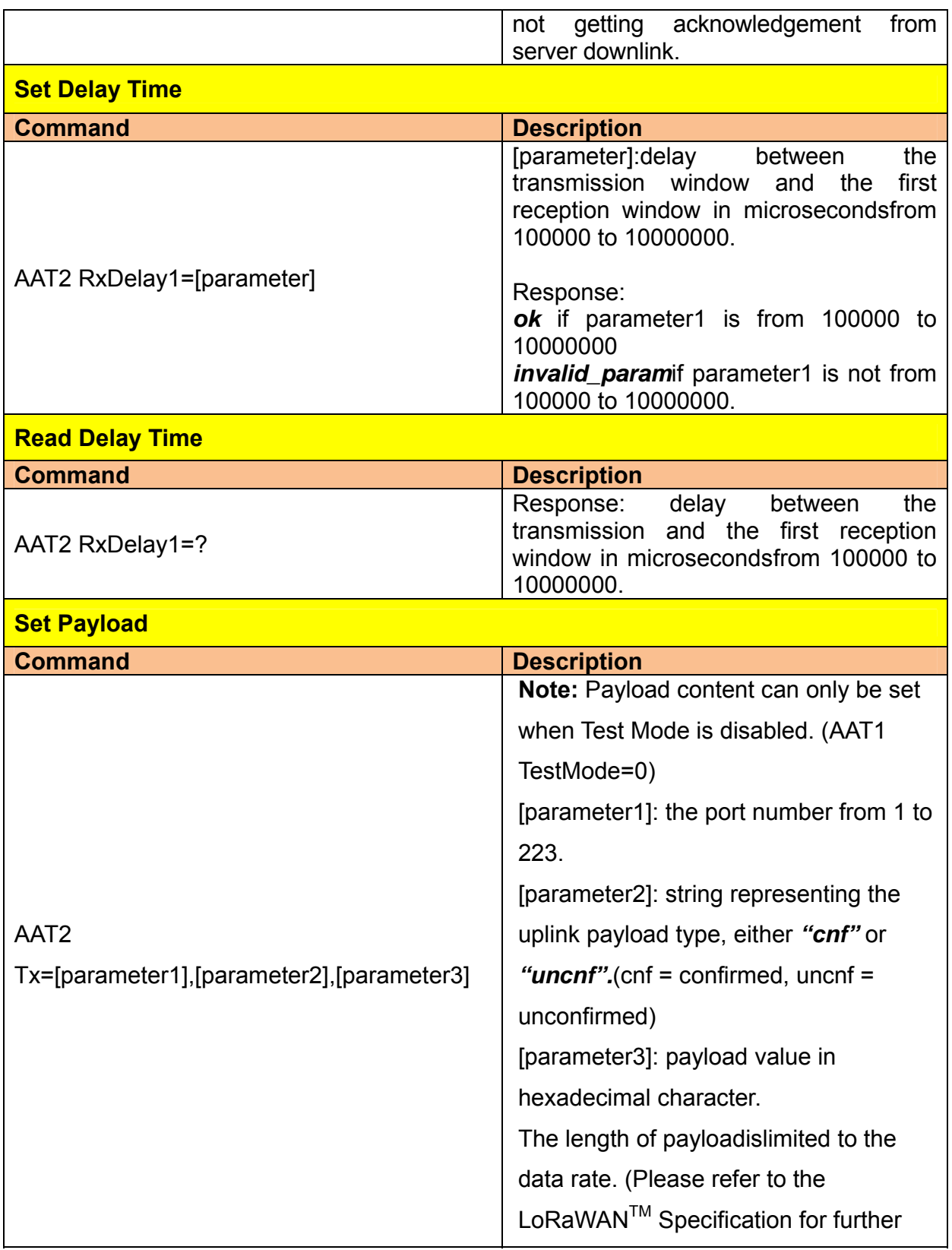

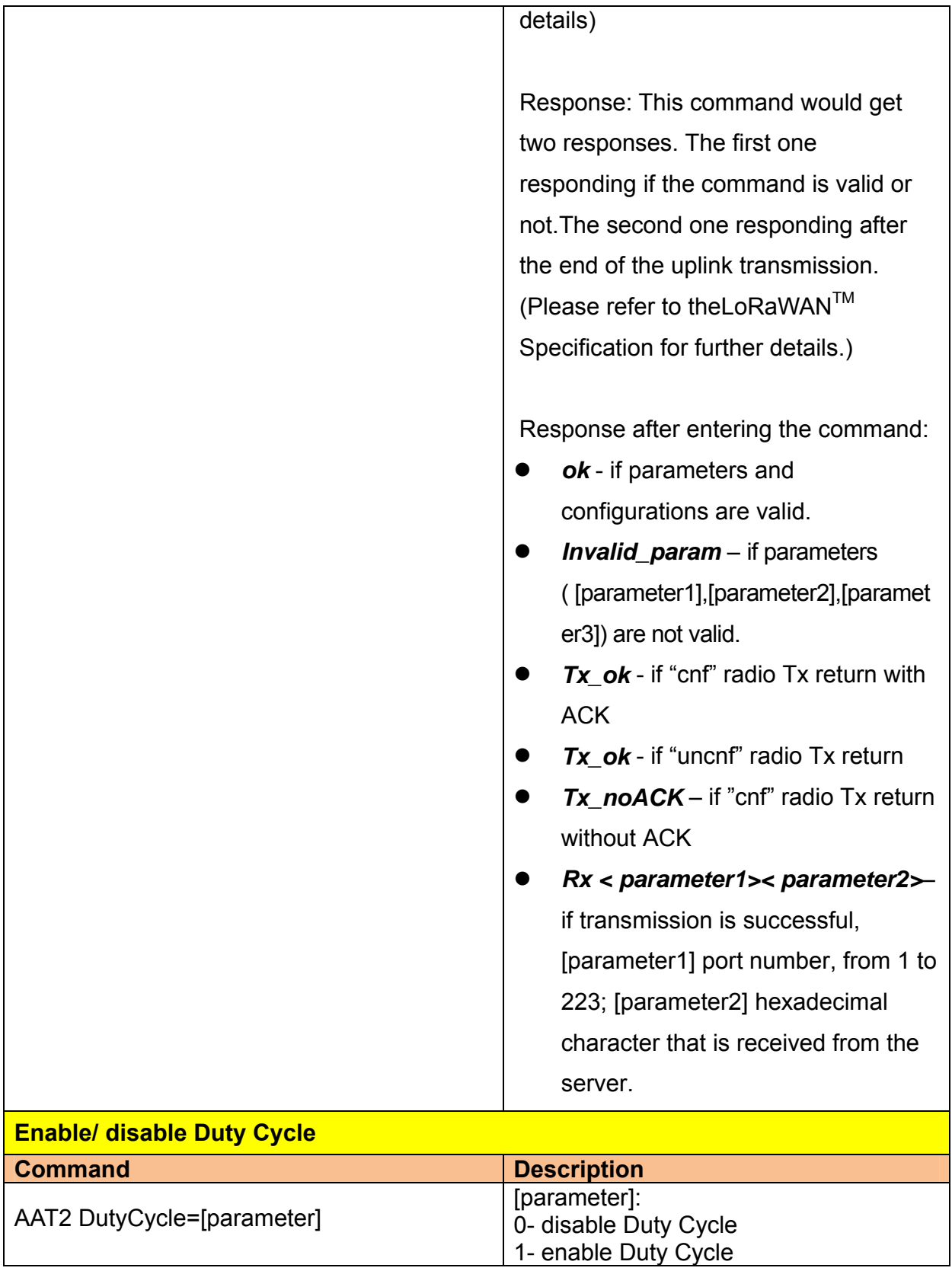

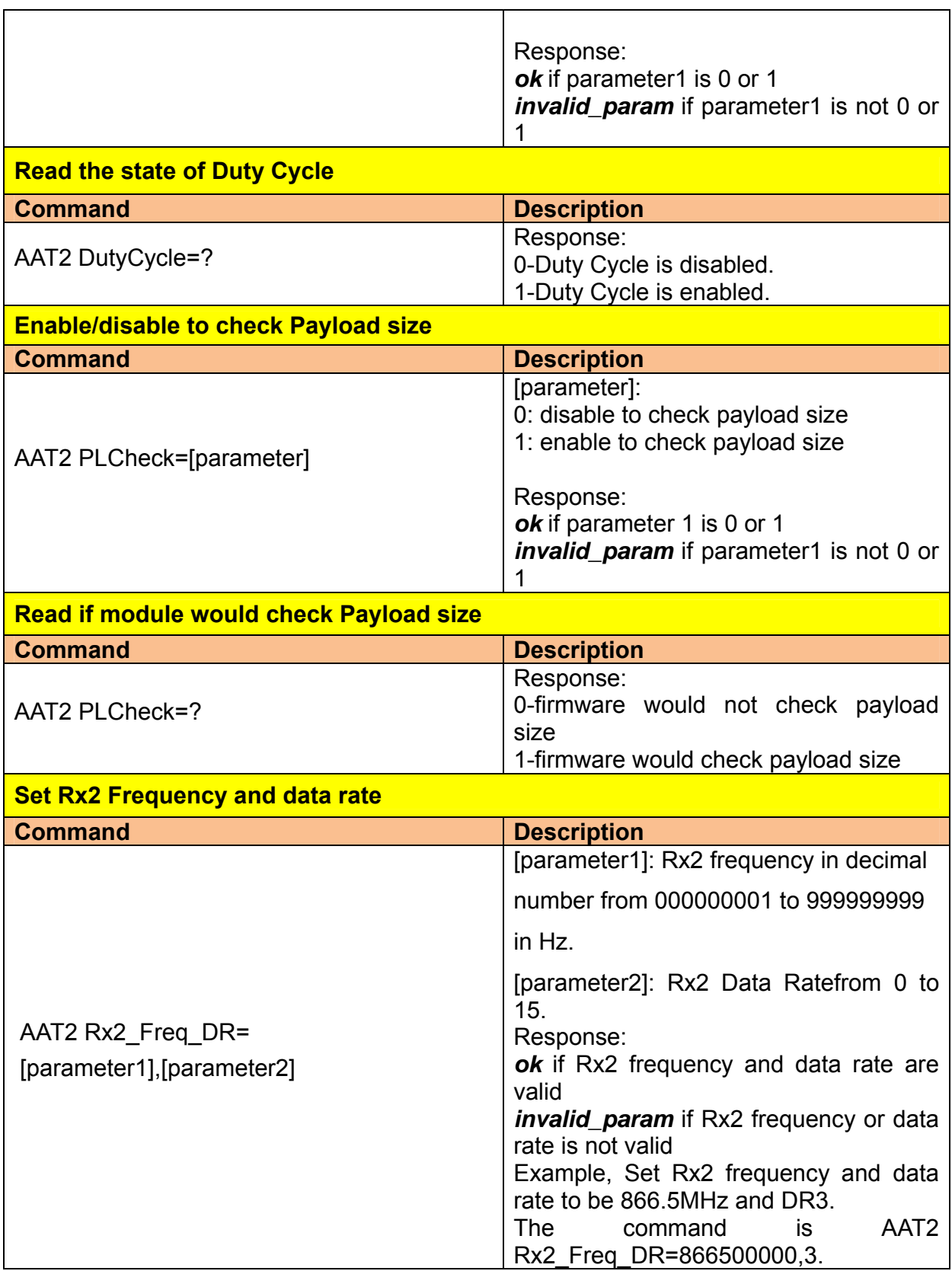

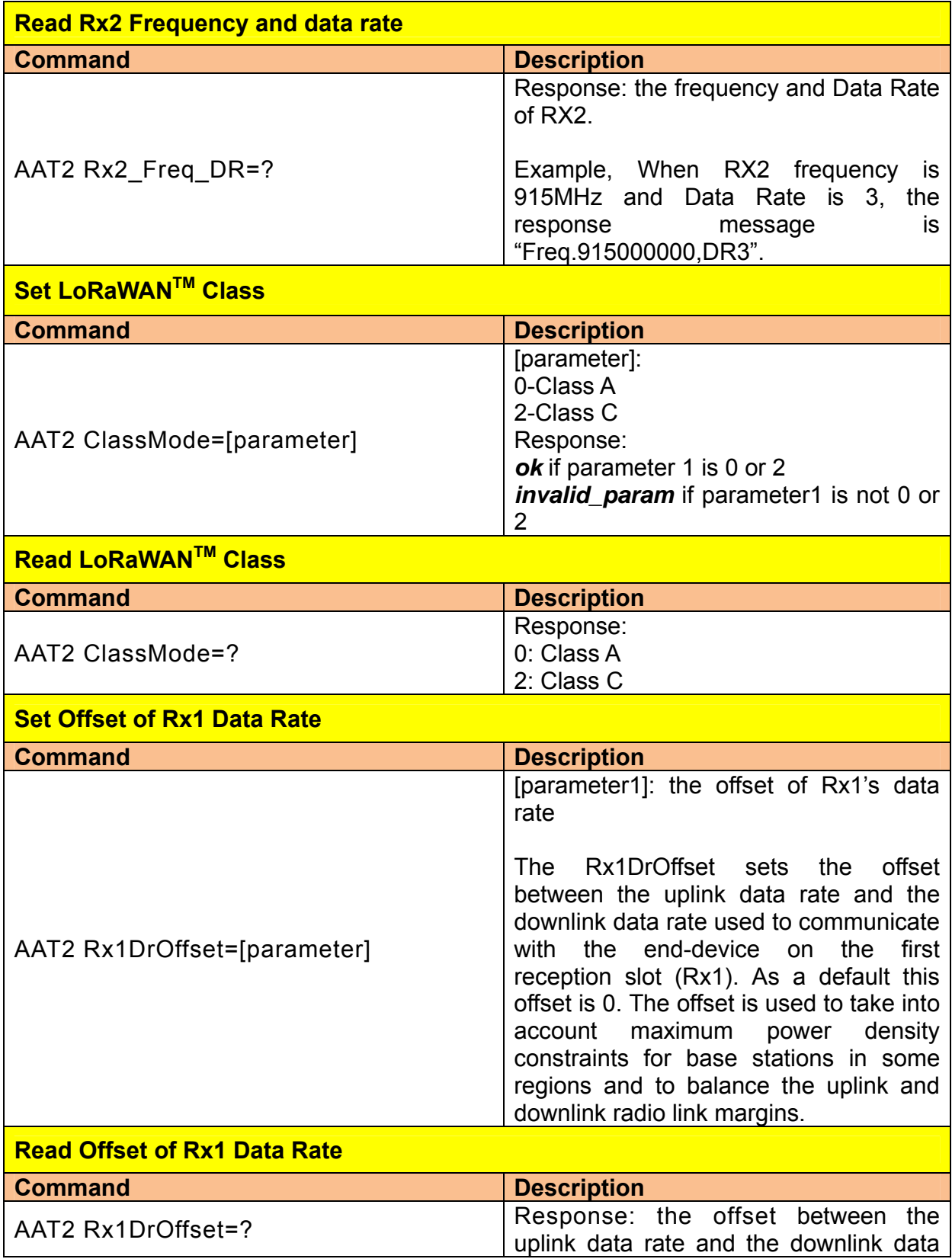

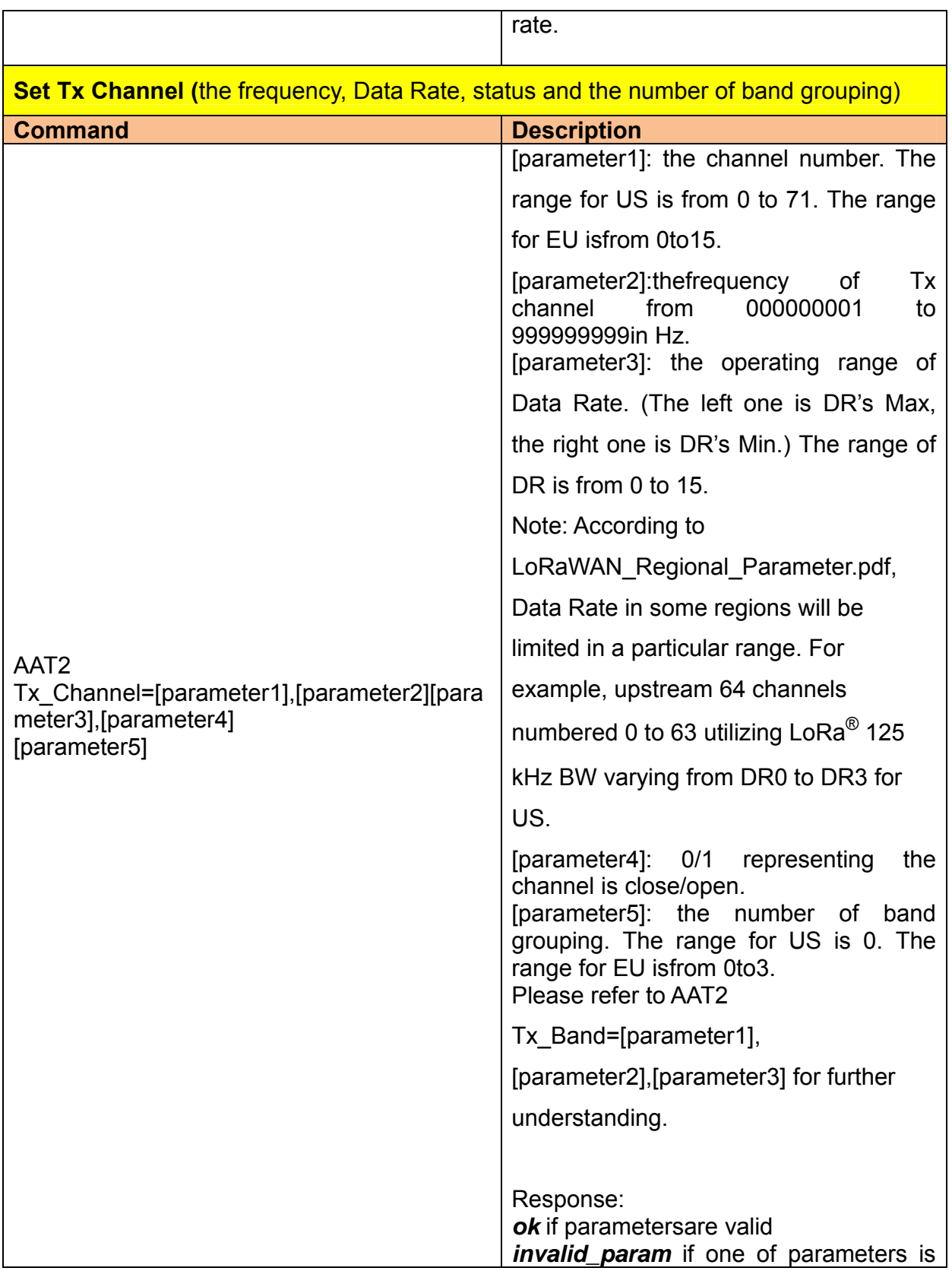

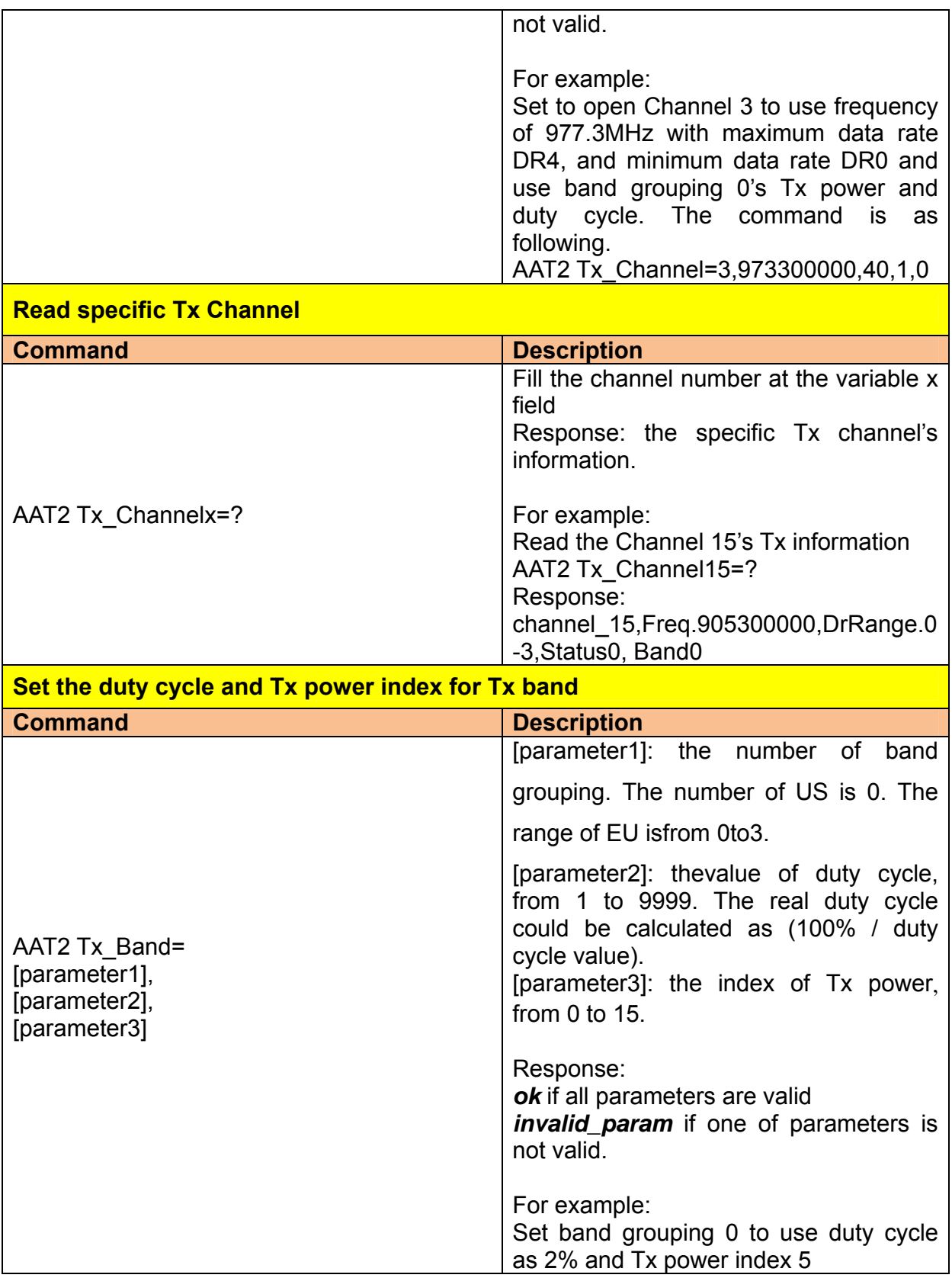

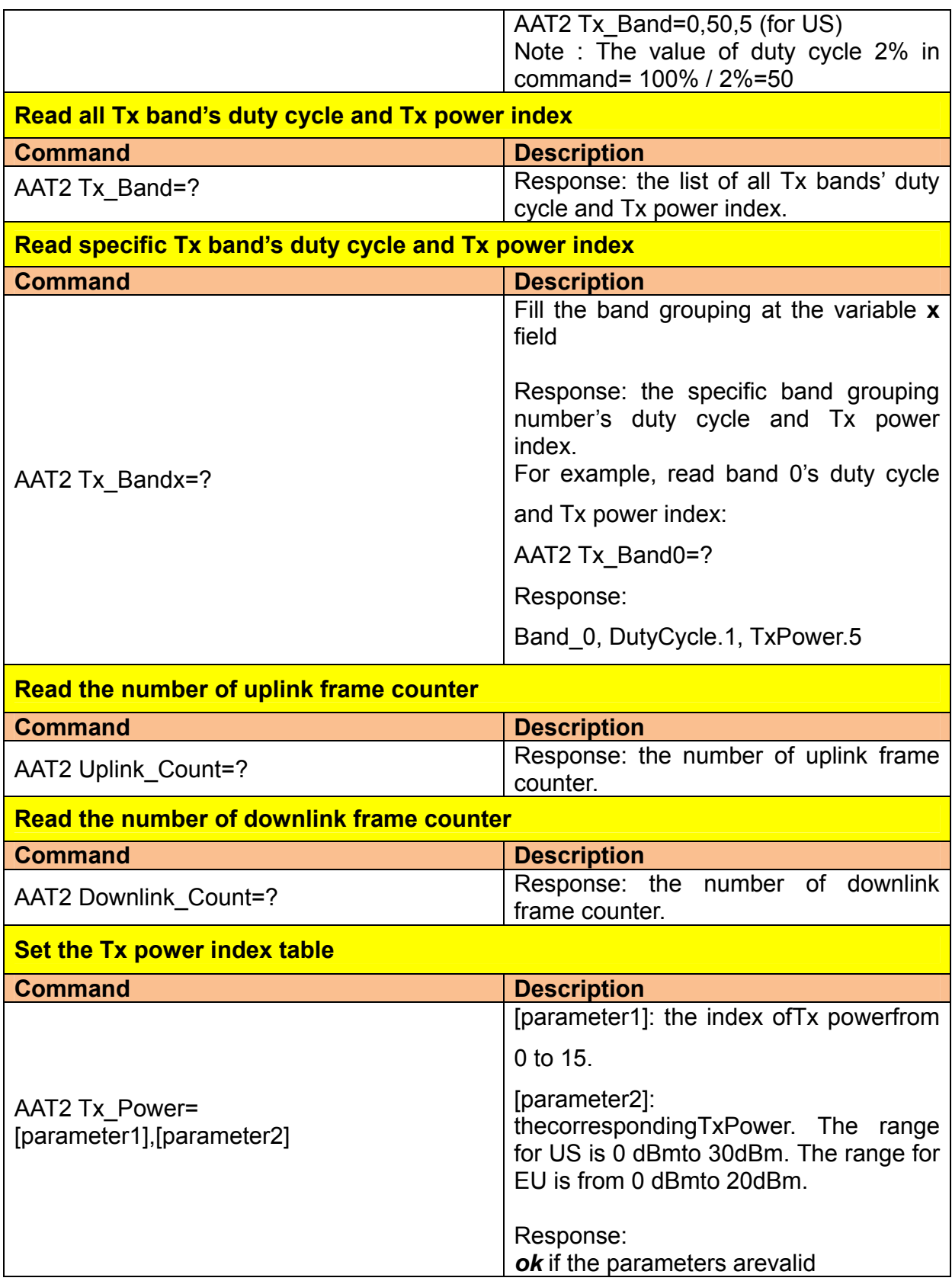

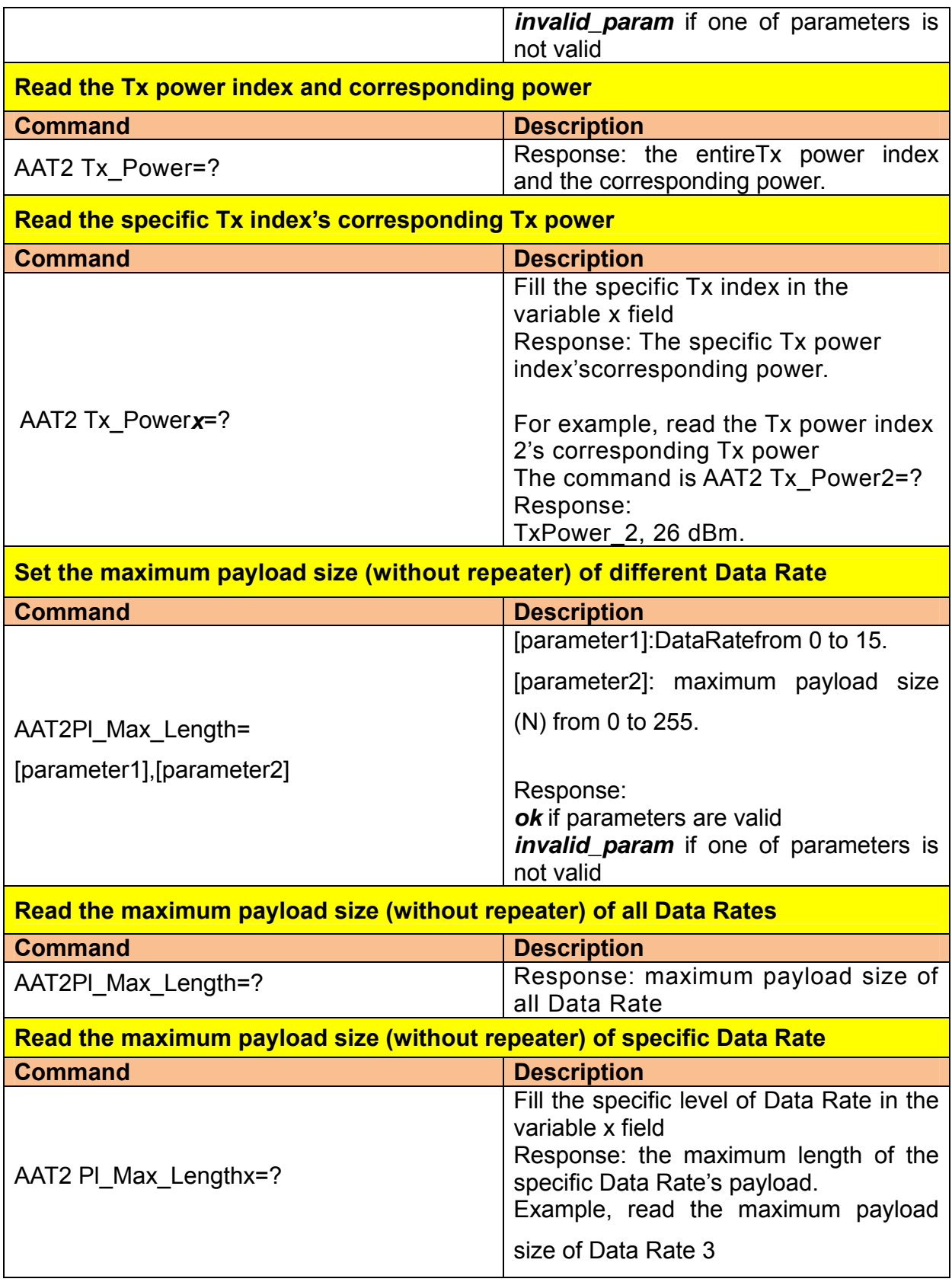

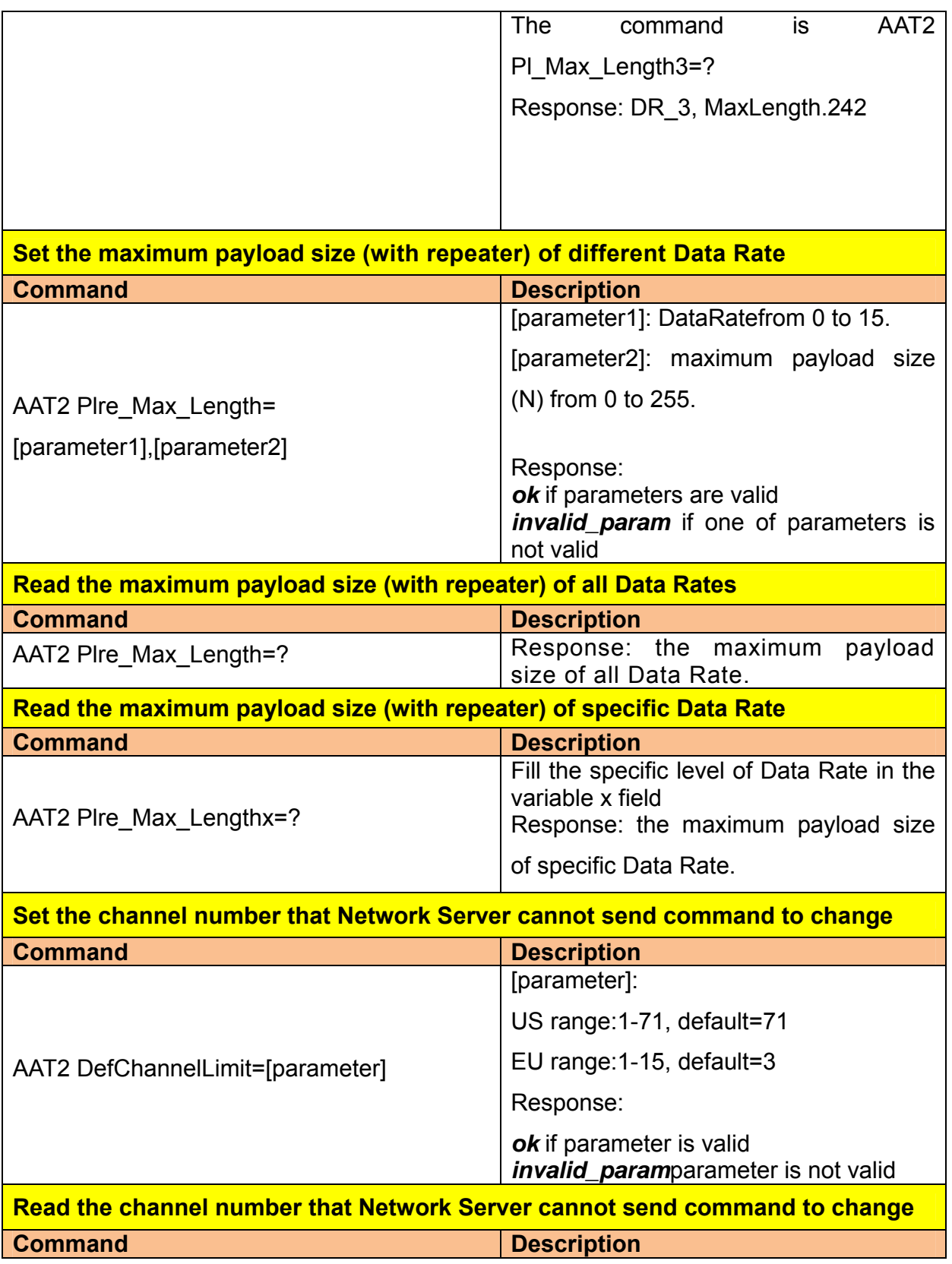

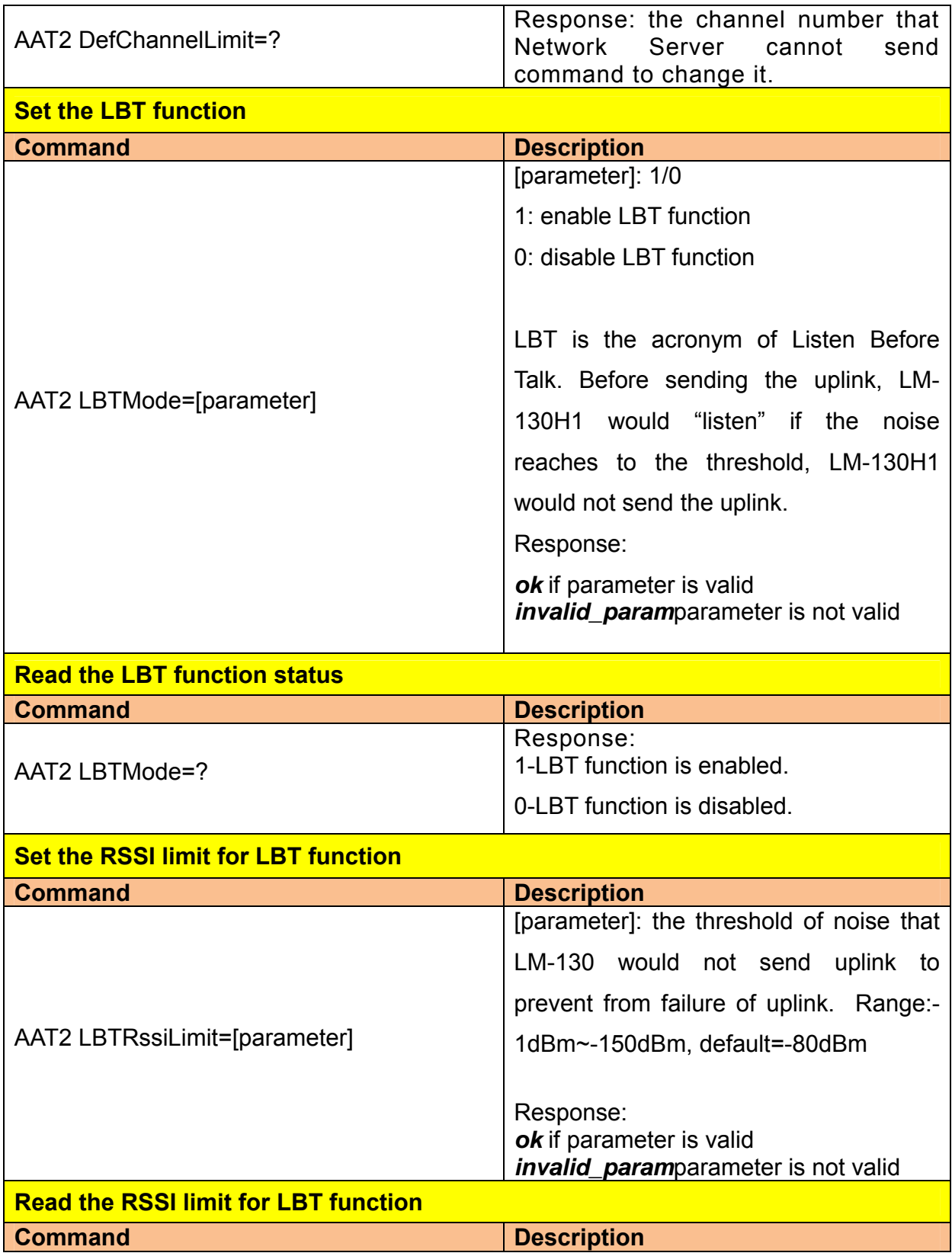

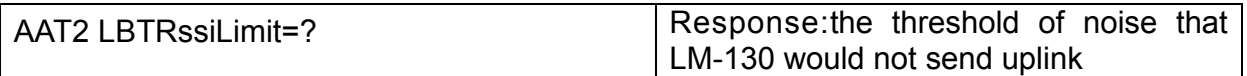

## **Read the ISM Band to EU standard or AS923 Specs. Command Description** AAT2 ISM\_Band=? Response: 1-AS923 Specs. 0-EU standard **Set the ISM Band to EU standard or AS923 Specs. Command Description** AAT2 ISM\_Band=[parameter] [parameter]: 0/1 1: AS923 Spec. 0: EU standard Response: *ok* if parameter is valid *invalid* param parameter is not valid **Read the AS923 downlink dwell time Command Description** AAT2 Down\_Dwelltime=? Response: 1-Transmission time must be within 400ms. 0-No limit to transmission time **Set the AS923 downlink dwell time Command Description** AAT2 Down\_Dwelltime=[parameter] [parameter]: 1: Transmission time must be within 400ms. 0: No limit to transmission time Response: *ok* if parameter is valid *invalid\_param*parameter is not valid **Read the AS923 uplink dwell time Command Description** AAT2 Up\_Dwelltime=? Response: 1-Transmission time must be within 400ms. 0-No limit to transmission time

## **The following AT commands would only be available on EU standard firmware.**

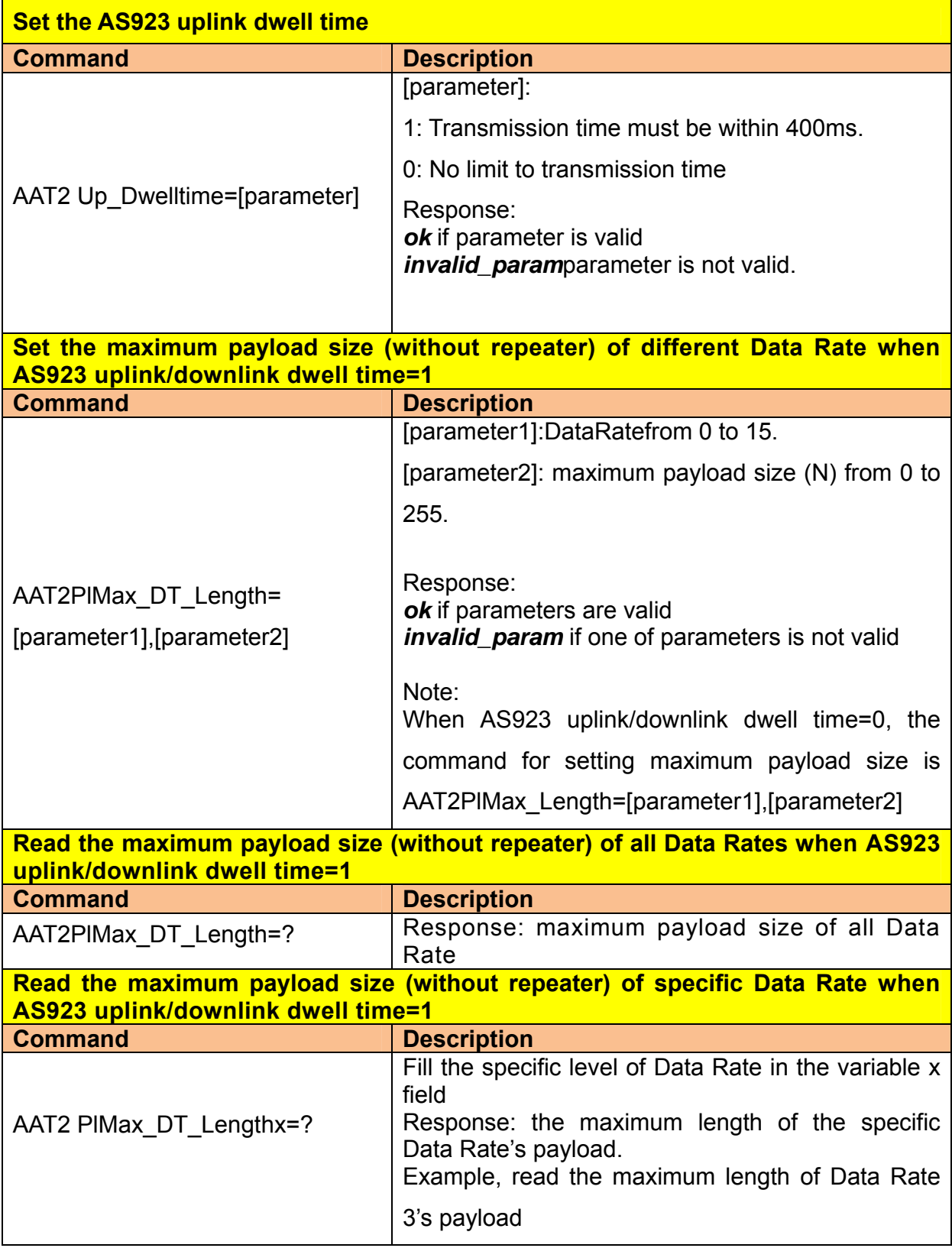

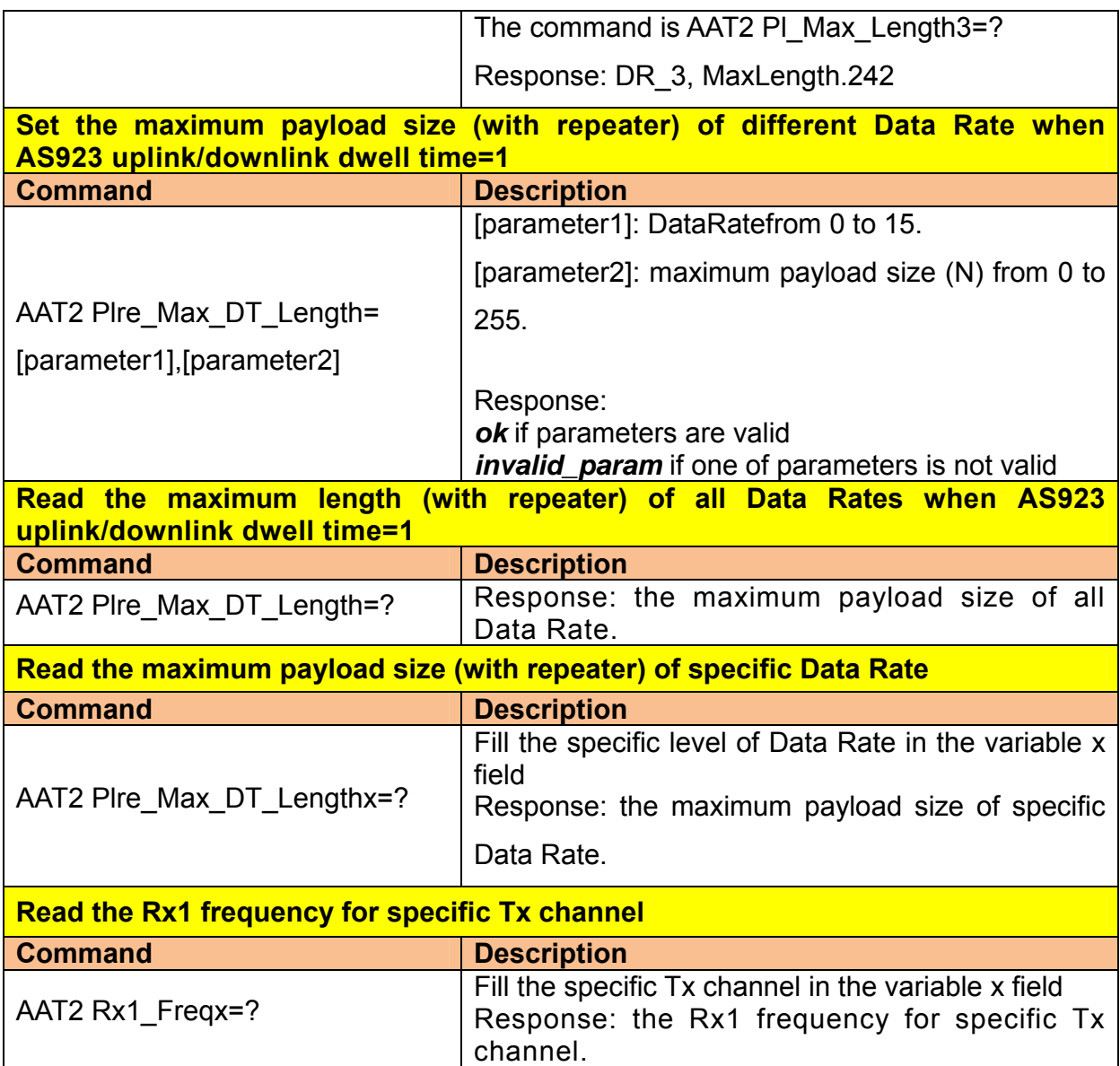